# **HRT-227CS**

# **(HART to Single Mode Fiber Converter)**

## **User's Manual**

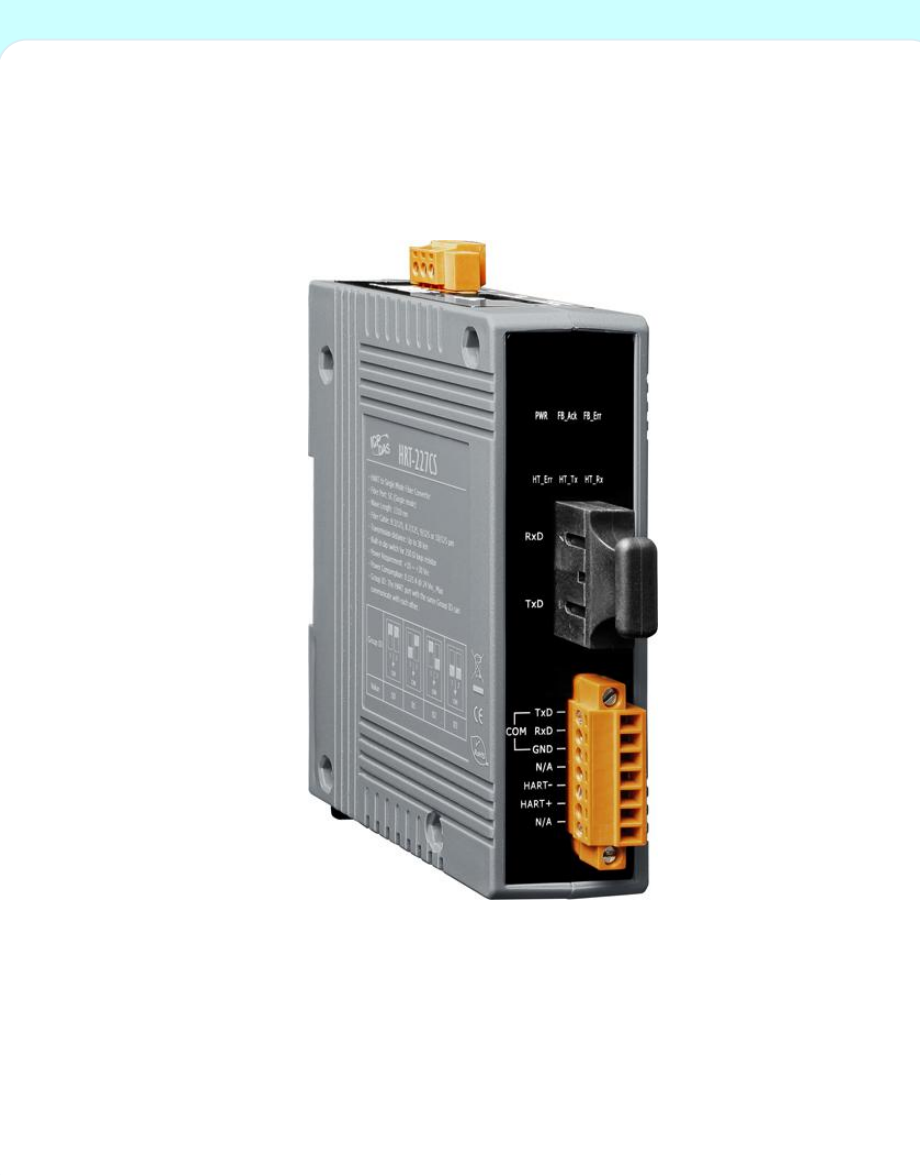

HRT-227CS, HART to Single Mode Fiber Converter (version 1.00) – 2015/02/02 Page: 1

#### **Warranty**

All products manufactured by ICP DAS are under warranty regarding defective materials for a period of one year, beginning from the date of delivery to the original purchaser.

#### **Warning**

ICP DAS assumes no liability for any damage resulting from the use of this product.ICP DAS reserves the right to change this manual at any time without notice. The information furnished by ICP DAS is believed to be accurate and reliable. However, no responsibility is assumed by ICP DAS for its use, not for any infringements of patents or other rights of third parties resulting from its use.

#### **Copyright**

Copyright @ 2015 by ICP DAS Co., Ltd. All rights are reserved.

#### **Trademark**

The names used for identification only may be registered trademarks of their respective companies.

#### **Contact us**

If you have any problem, please feel free to contact us. You can count on us for quick response.

Email: [service@icpdas.com](mailto:service@icpdas.com)

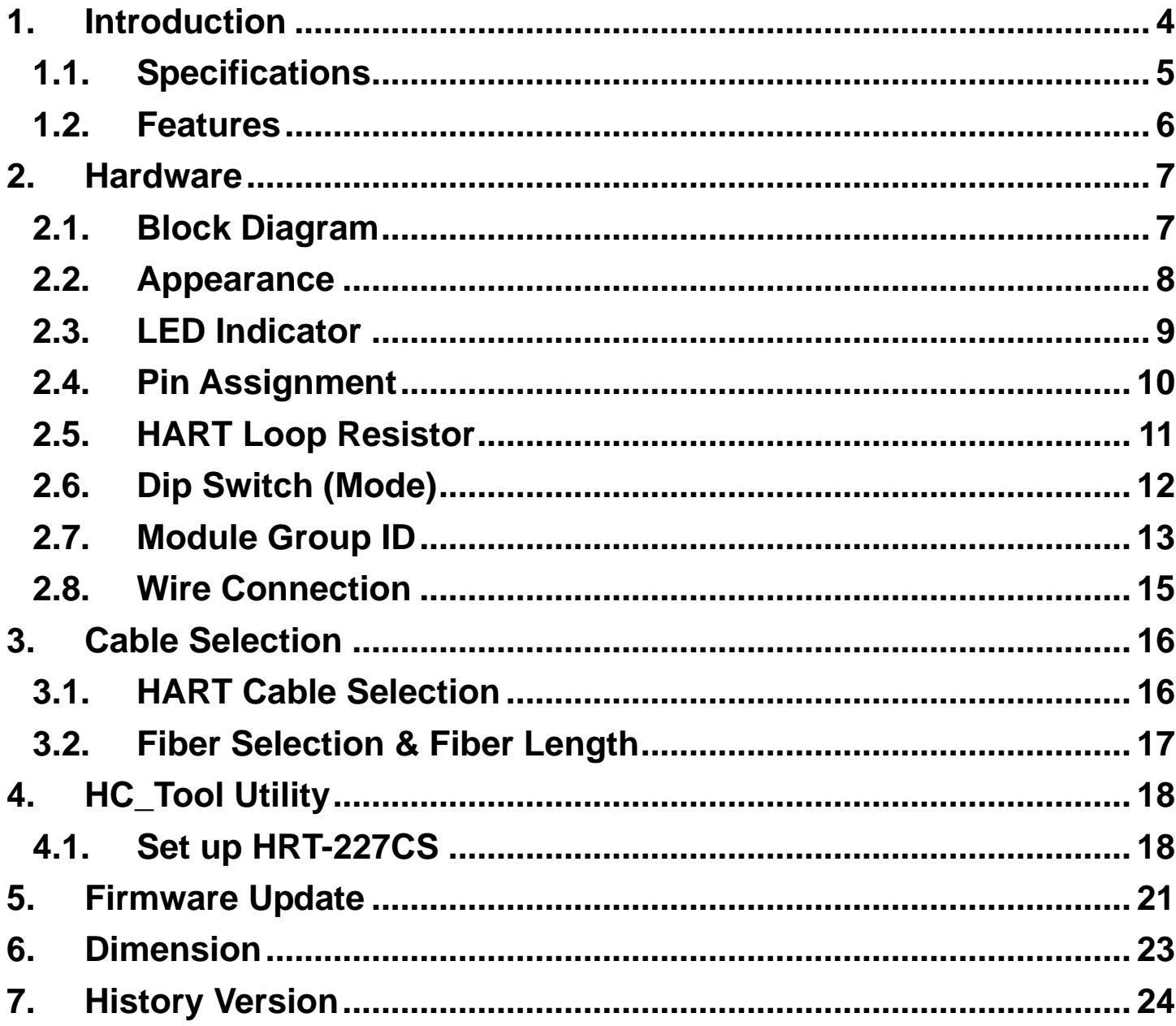

HRT-227CS, HART to Single Mode Fiber Converter (version 1.00) - 2015/02/02

Page: 3

# <span id="page-3-0"></span>**1. Introduction**

The HRT-227CS is a HART to Fiber converter paired used to extend HART communication distance via single mode fiber optic transmission medium. In order to solve the problem between HART and fiber transmission medium, HRT-227CS is specially designed for converting the HART signal to fiber optic cables. Built-in a HART 250 Ω loop resistor adjustable by dip switch. Therefore, users can make data collection and processing of HART network easier and quicker by applying HRT-227CS. In addition, we also provide the free HC\_Tool utility for module configuration easily.

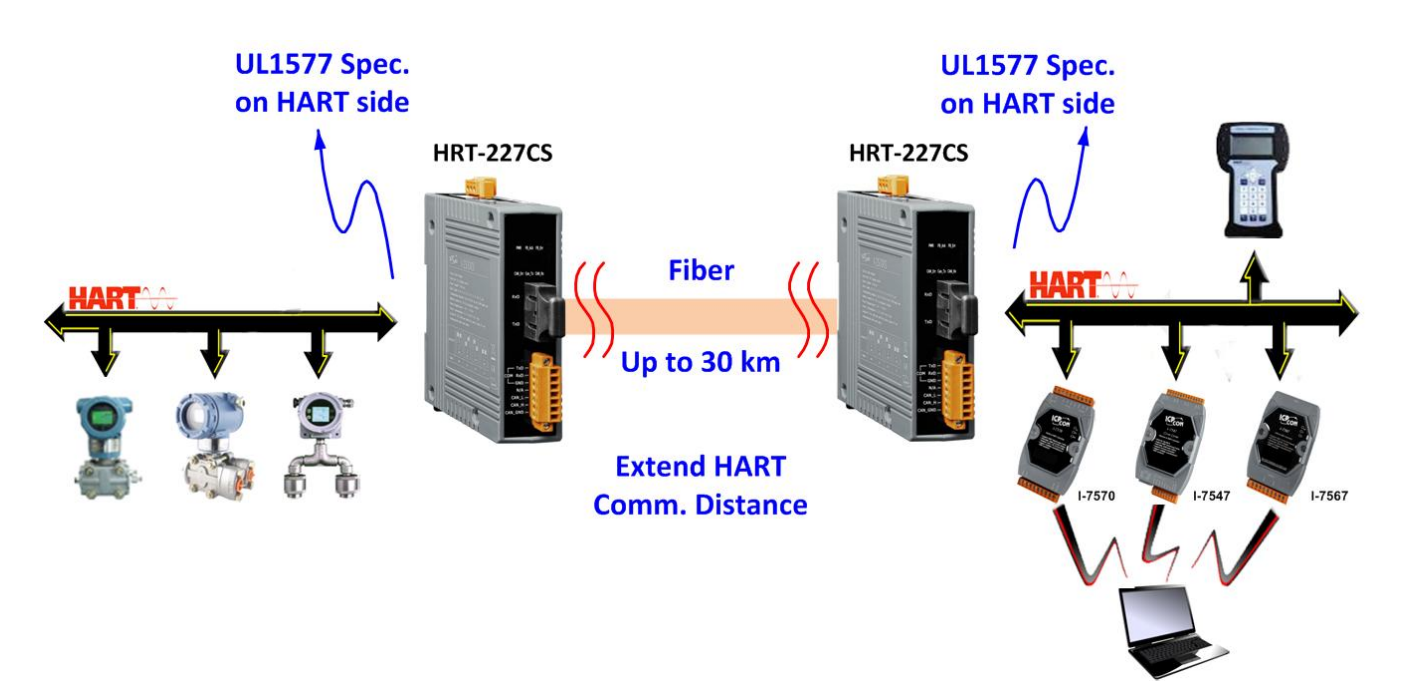

The following is the application structure of HRT-227CS.

Figure 1-1 HART to Fiber application

HRT-227CS, HART to Single Mode Fiber Converter (version 1.00) – 2015/02/02 Page: 4

### <span id="page-4-0"></span>**1.1. Specifications**

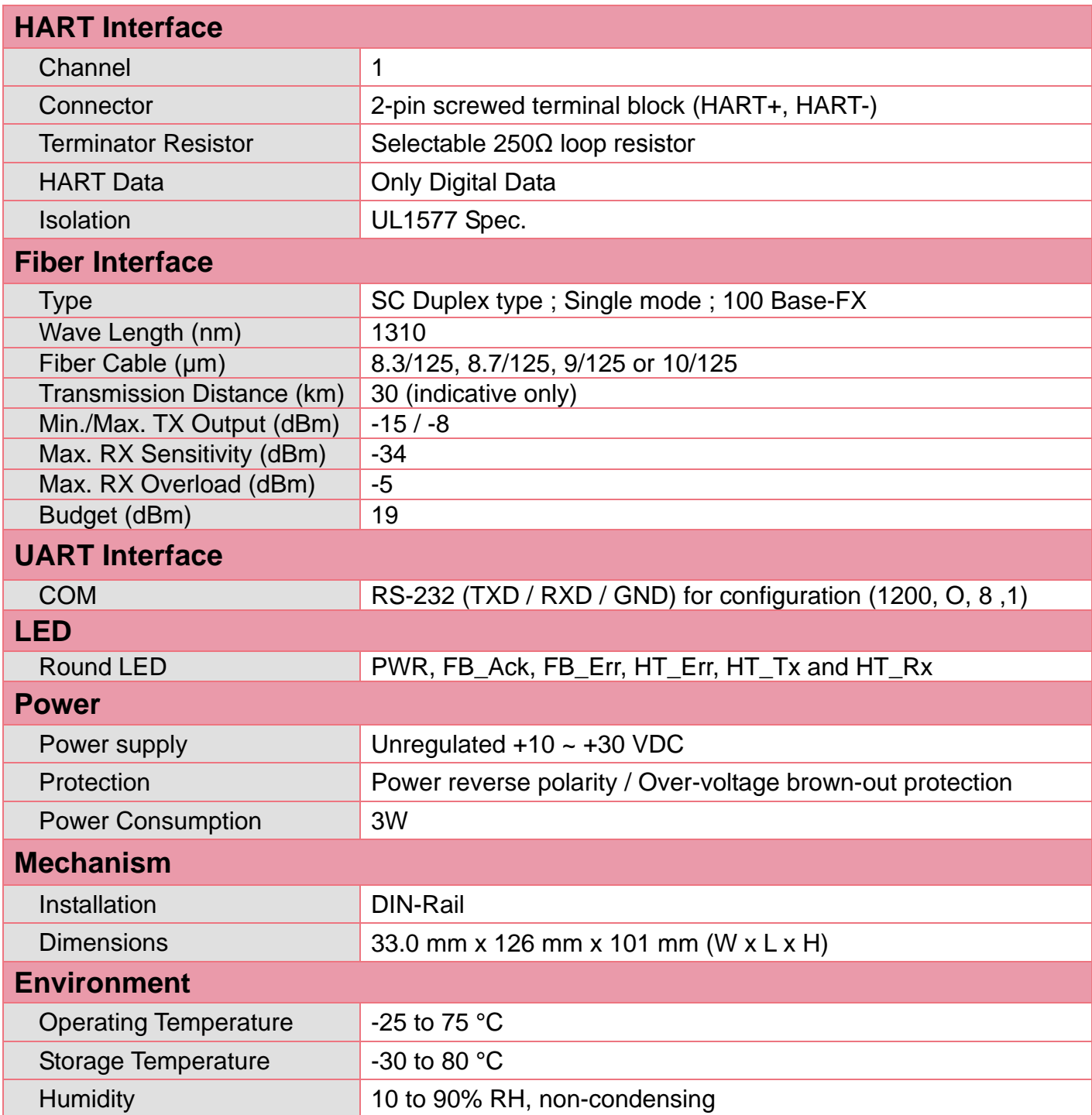

HRT-227CS, HART to Single Mode Fiber Converter (version 1.00) - 2015/02/02 Page: 5

### <span id="page-5-0"></span>**1.2. Features**

- **►** Support HART Short/Long frame
- $\triangleright$  Support HART Burst mode
- $\triangleright$  Support point-to-point or multi-drop HART mode
- $\triangleright$  Support connecting up to 15 HART slave devices
- $\triangleright$  Allow two HART masters.
- $\triangleright$  Provide HC Tool for module configuration
- $\triangleright$  Support firmware update via ComPort
- Fiber Type**:** SC ; Single mode ; 100 Base-FX
- $\triangleright$  Fiber maximum transmission distance up to 30 km
- $\triangleright$  Adjustable 250Ω loop resistor by dip switch
- $\triangleright$  Provide Fiber broken line detection
- > Provide PWR/Fiber/HART LED
- $\triangleright$  Built-in Watchdog
- $\triangleright$  The HART port can communicate with each other with the same Group ID

# <span id="page-6-0"></span>**2. Hardware**

### <span id="page-6-1"></span>**2.1. Block Diagram**

The following figure is the block diagram of HRT-227CS.

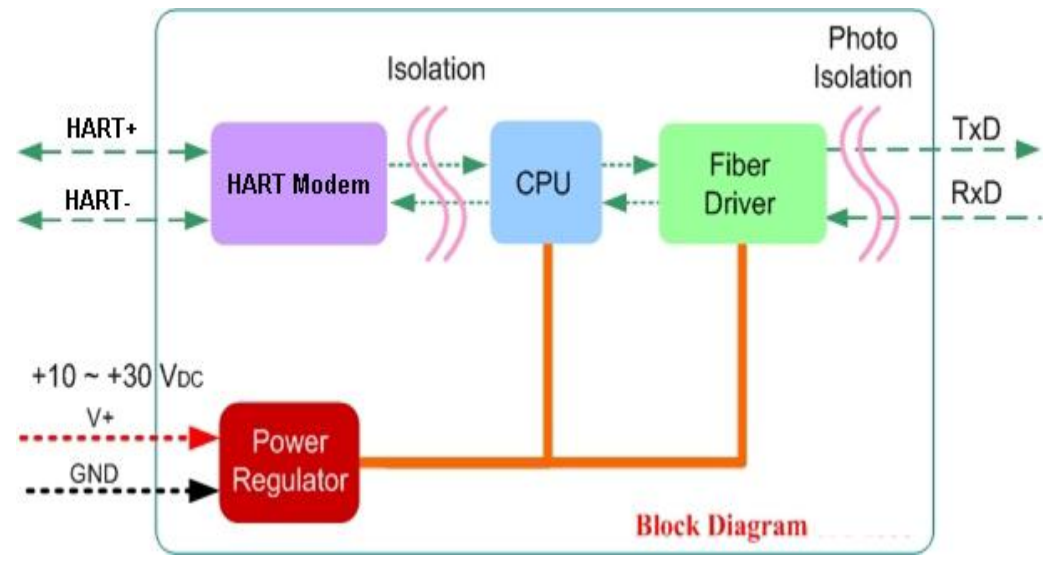

Figure 2-1 HRT-227CS block diagram

HRT-227CS, HART to Single Mode Fiber Converter (version 1.00) – 2015/02/02 Page: 7

### <span id="page-7-0"></span>**2.2. Appearance**

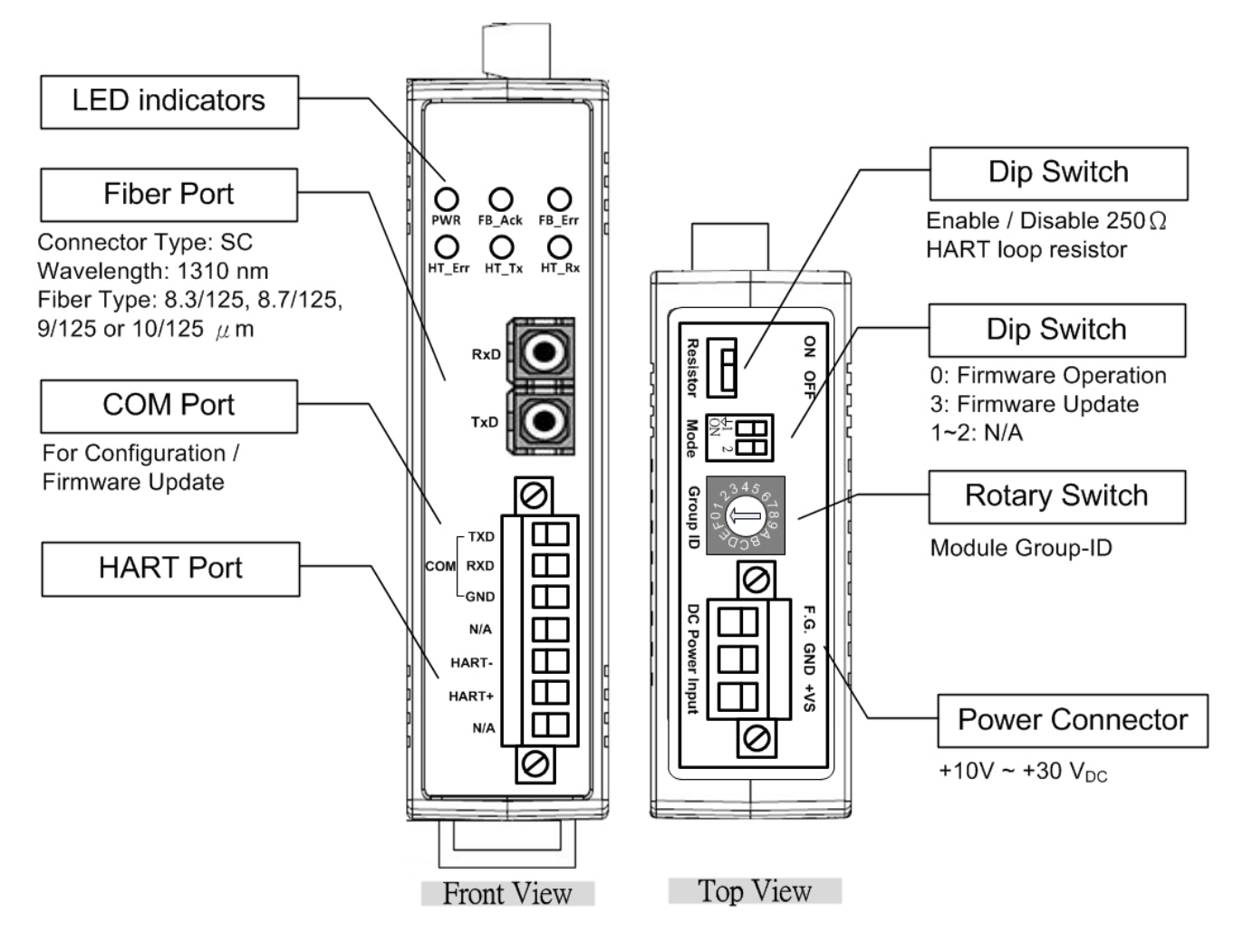

Figure 2-2 Appearance of HRT-227CS

### <span id="page-8-0"></span>**2.3. LED Indicator**

HRT-227CS provides 6 LED indicators.

- (1) Power LED  $*$  1 = > PWR
- (2) Fiber LED  $*$  2 => FB\_Ack / FB\_Err
- (3) HART LED  $*3$  => HT\_Err / HT\_Tx / HT\_Rx

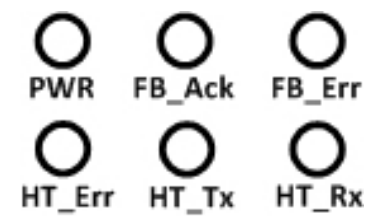

Figure 2-3 LED Indicator of HRT-227CS

#### Table 2-1 LED Description

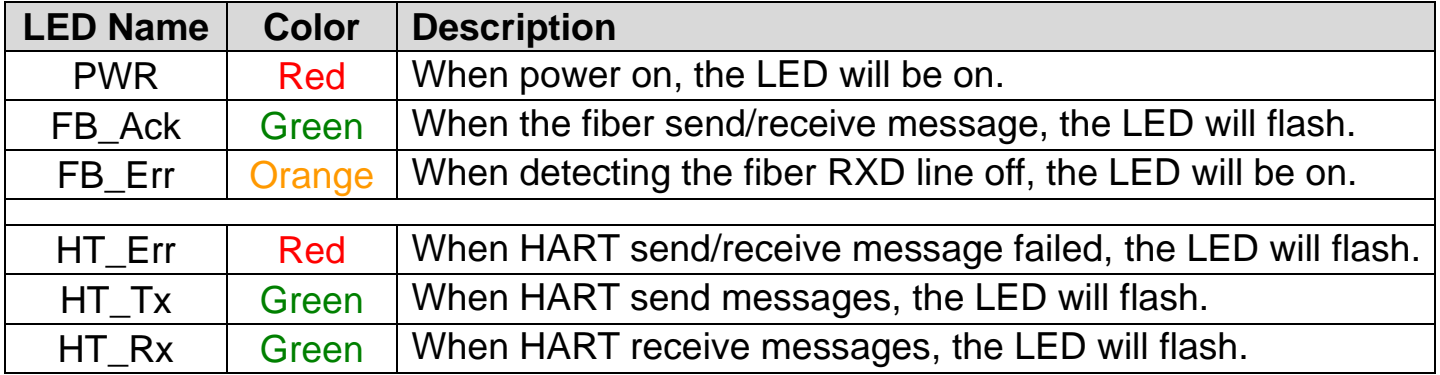

#### **[ NOTE ]**

1. "**Firmware Update**" mode**:** HT\_Err / HT\_Tx / HT\_Rx LED will flash every 500ms.

### <span id="page-9-0"></span>**2.4. Pin Assignment**

The below table is the pin assignment for Fiber / COM / HART port of HRT-227CS.

| <b>Port</b>  | <b>Name</b> | <b>Description</b>                               |  |  |
|--------------|-------------|--------------------------------------------------|--|--|
| <b>Fiber</b> | <b>RxD</b>  | Receive optic data                               |  |  |
|              | <b>TxD</b>  | Transmit optic data                              |  |  |
| <b>COM</b>   | TXD         | TXD pin of RS-232 port                           |  |  |
|              | <b>RXD</b>  | RXD pin of RS-232 port                           |  |  |
|              | <b>GND</b>  | SG (or GND) pin of RS-232 port                   |  |  |
| <b>HART</b>  | HART-       | HART- signal line of HART port                   |  |  |
|              | HART+       | HART+ signal line of HART port                   |  |  |
| <b>Power</b> | F.G.        | <b>Frame Ground</b>                              |  |  |
|              | <b>GND</b>  | <b>Power Ground</b>                              |  |  |
|              | $+VS$       | Voltage Source Input. $+10V_{DC} \sim +30V_{DC}$ |  |  |

Table 2-2 Pin Assignment

### <span id="page-10-0"></span>**2.5. HART Loop Resistor**

HRT-227CS provides a built-in 250Ω (1/4W) HART loop resistor as figure 2-4 and adjustable by DIP switch (Resistor). When setting to be "ON" position, the loop resistor will connect to HART network. The default position of the dip switch is "ON".

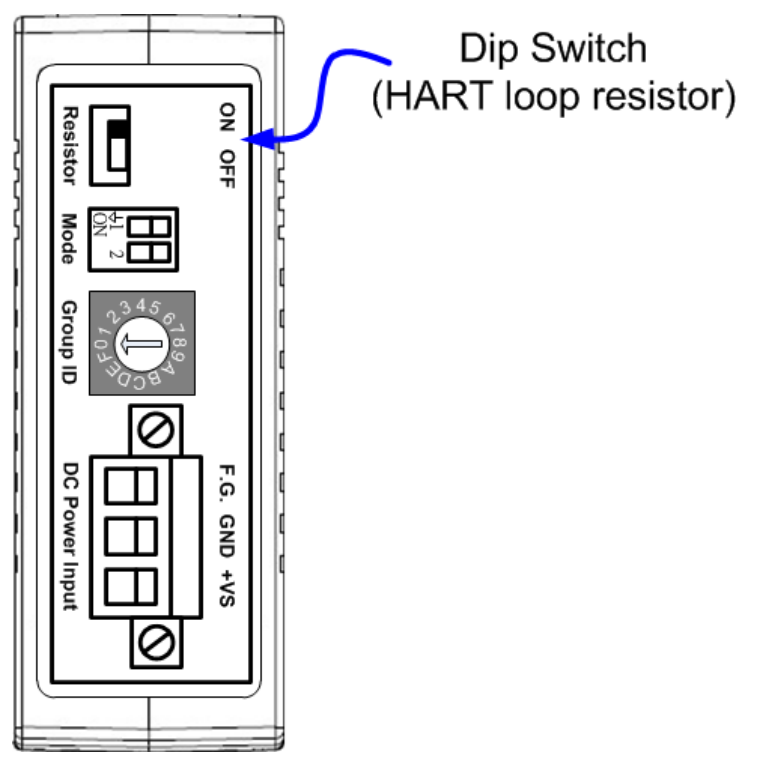

Figure 2-4 The DIP Switch (Resistor) Location

HRT-227CS, HART to Single Mode Fiber Converter (version 1.00) – 2015/02/02 Page: 11

### <span id="page-11-0"></span>**2.6. Dip Switch (Mode)**

The dip switch (Mode) is used to switch module firmware function (firmware operation or firmware update) of HRT-227CS. (The detailed description for firmware update refers to chapter 5)

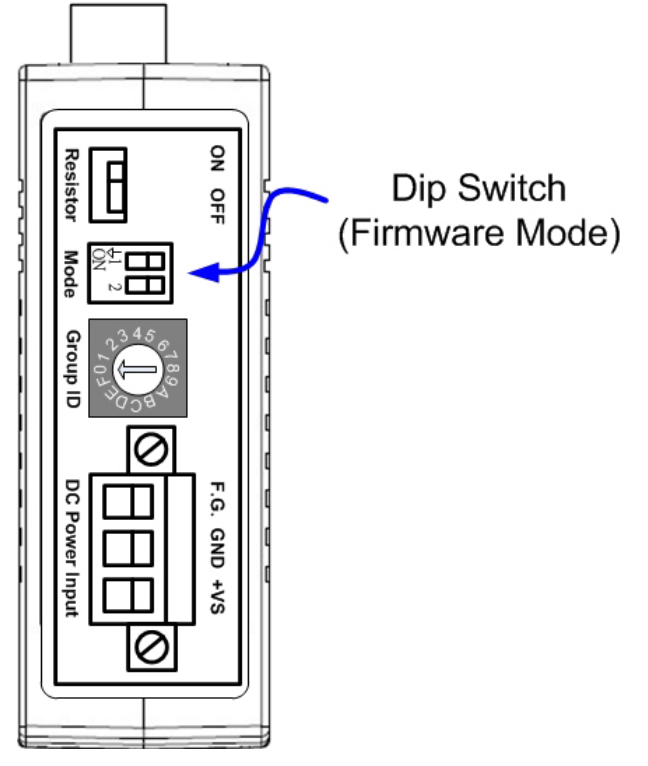

Figure 2-5 The Dip Switch (Mode) Location

There are 4 values on the dip switch and described as the below table.

| <b>Dip Switch State</b> | <b>Value</b> | <b>Function</b>           |  |
|-------------------------|--------------|---------------------------|--|
|                         | 00           | <b>Firmware Operation</b> |  |
|                         | 01           | <b>Reserved</b>           |  |
|                         | 02           | <b>Reserved</b>           |  |
|                         | 03           | <b>Firmware Update</b>    |  |

Table 2-3 Function Description of Dip Switch

HRT-227CS, HART to Single Mode Fiber Converter (version 1.00) – 2015/02/02 Page: 12

### <span id="page-12-0"></span>**2.7. Module Group ID**

The HART port in HRT-227CS with the same module "Group ID" can communicate with each other via fiber optics. When using on star topology application, it can be used to distinguish the different HART networks connected together with fiber switch.

#### **[ Example ]**

- (1) The above HART network 1 uses two HRT-227CS with Group ID=1.
- (2) The below HART network 2 uses two HRT-227CS with Group ID=2.
- (3) These two HART networks connected together via HRT-227CS with fiber switch.
- $\Rightarrow$  The HART network 1 and network 2 can communicate simultaneously without any interfere.

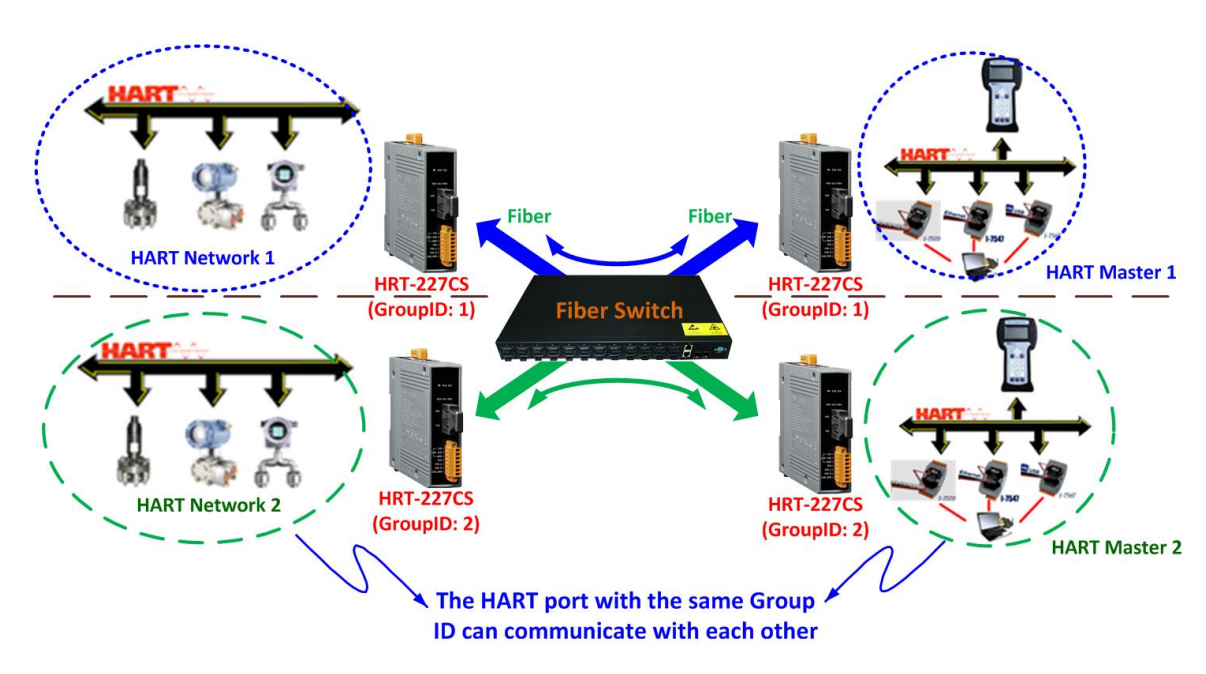

Figure 2-6 "Group ID" application

The "Group ID" value can be set by using rotary switch like Figure 2-7 and the range is from 0 to  $F(15)$ .

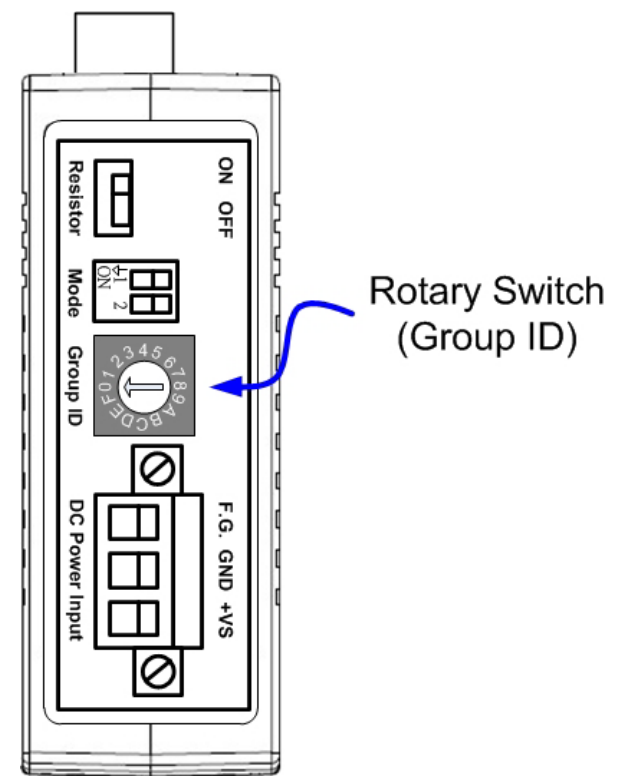

Figure 2-7 The Rotary Switch (Group ID) Location

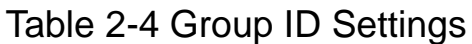

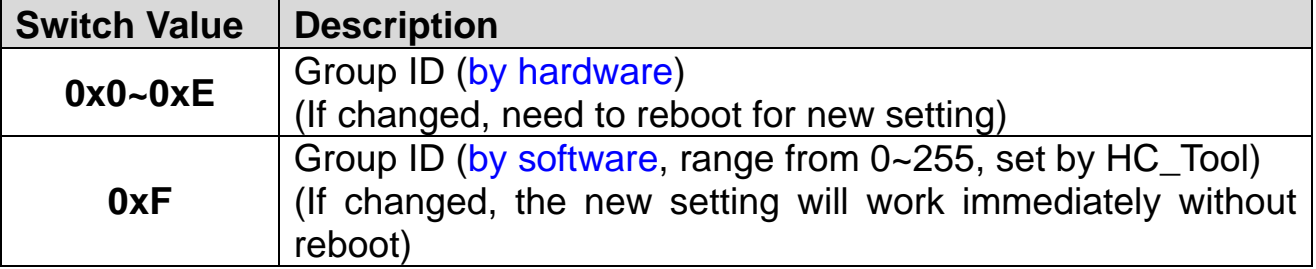

HRT-227CS, HART to Single Mode Fiber Converter (version 1.00) - 2015/02/02 Page: 14

### <span id="page-14-0"></span>**2.8. Wire Connection**

The wire connection of the HRT-227CS is as below.

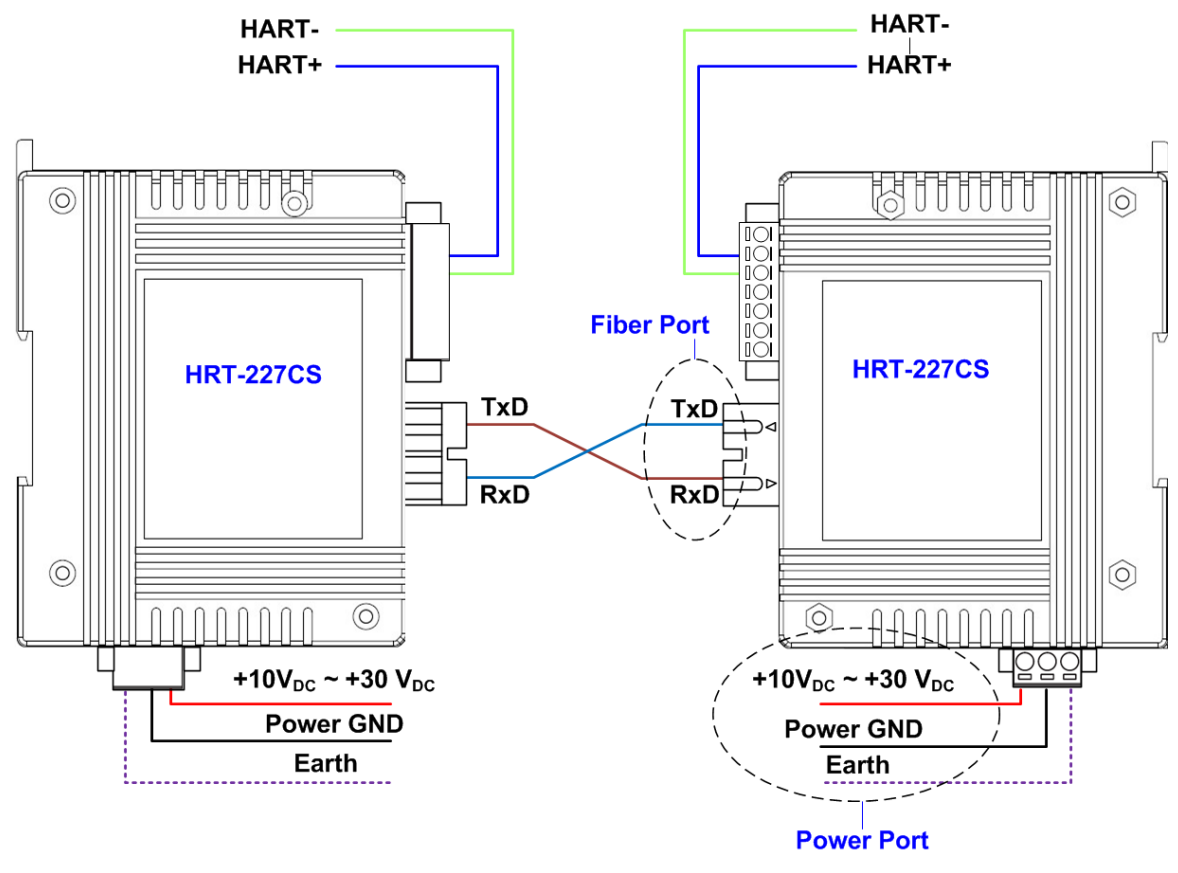

Figure 2-8 Wire Connection for HRT-227CS

# <span id="page-15-0"></span>**3. Cable Selection**

### <span id="page-15-1"></span>**3.1. HART Cable Selection**

The HART bus is a balanced (differential) 2-wire interface running over a Shielded Twisted Pair (STP), Un-shielded Twisted Pair (UTP), or Ribbon cable. In general, the minimum conductor size is 0.51mm diameter (#24 AWG) for cable runs less than 1,500 meters (@ 5,000 ft.) and 0.81mm diameter (#20 AWG) for longer distances. However, the electrical characteristics of the cable – primarily its capacitance – and the number of connected devices can affect the maximum allowable cable length. The table below shows the effect of cable capacitance and the number of network devices on cable length.

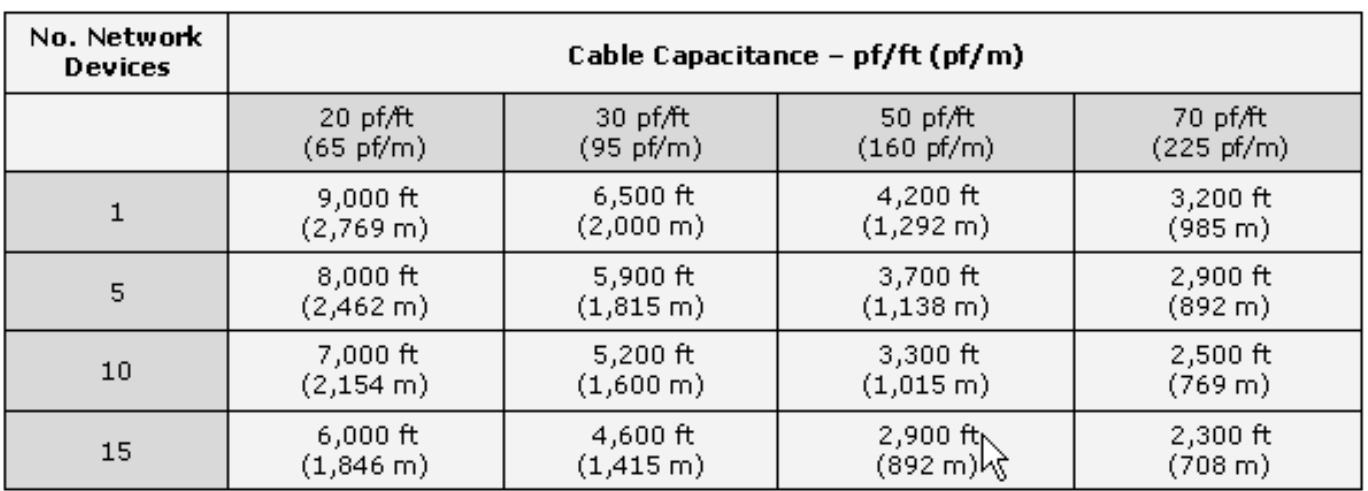

Allowable cable lengths for 1.0mm (#18 AWG) shield twisted pair

HRT-227CS, HART to Single Mode Fiber Converter (version 1.00) – 2015/02/02 Page: 16

### <span id="page-16-0"></span>**3.2. Fiber Selection & Fiber Length**

The specification of fiber cable for HRT-227CS is shown as below table.

| <b>Fiber Type</b> | Diameter [µm]<br>(Core/Cladding) | <b>Operating</b><br><b>Wavelength [nm]</b> |
|-------------------|----------------------------------|--------------------------------------------|
| Single mode       | 8.3/125, 8.7/125, 9/125, 10/125  | 1310                                       |

Table 3-1 Specification of Fiber

The HRT-227CS allows the maximum 30km fiber length. The higher attenuation of fiber will reduce the transmission distance. The below table is the relationship between fiber attenuation and length.

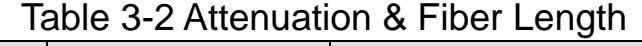

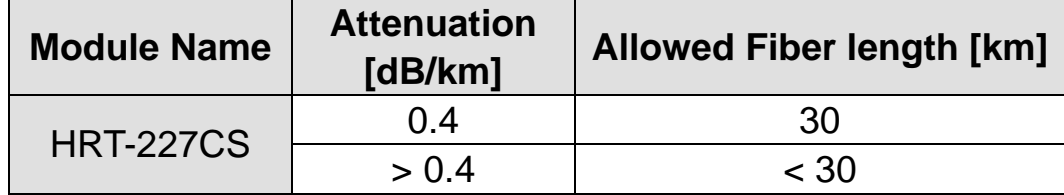

### <span id="page-17-0"></span>**4. HC\_Tool Utility**

HC\_Tool utility is provided to configure ICP DAS HART converters (like I-7567 / I-7570 / I-7547 / HRT-227CS) or transmit / receive HART frame for HART communication easily and quickly. HC\_Tool utility can be downloaded from the ICP DAS web site **:** [http://ftp.icpdas.com/pub/cd/fieldbus\\_cd/hart/converter/hrt-227CS/software/](http://ftp.icpdas.com/pub/cd/fieldbus_cd/hart/converter/hrt-227CS/software/)

### <span id="page-17-1"></span>**4.1. Set up HRT-227CS**

Please follow the below steps to set up HRT-227CS.

Step1**:** In the product box, the CA-0910 cable can be used to connect the com port between PC and HRT-227CS together.

(1) Connect the TXD / RXD GND pins together between PC and HRT-227CS.

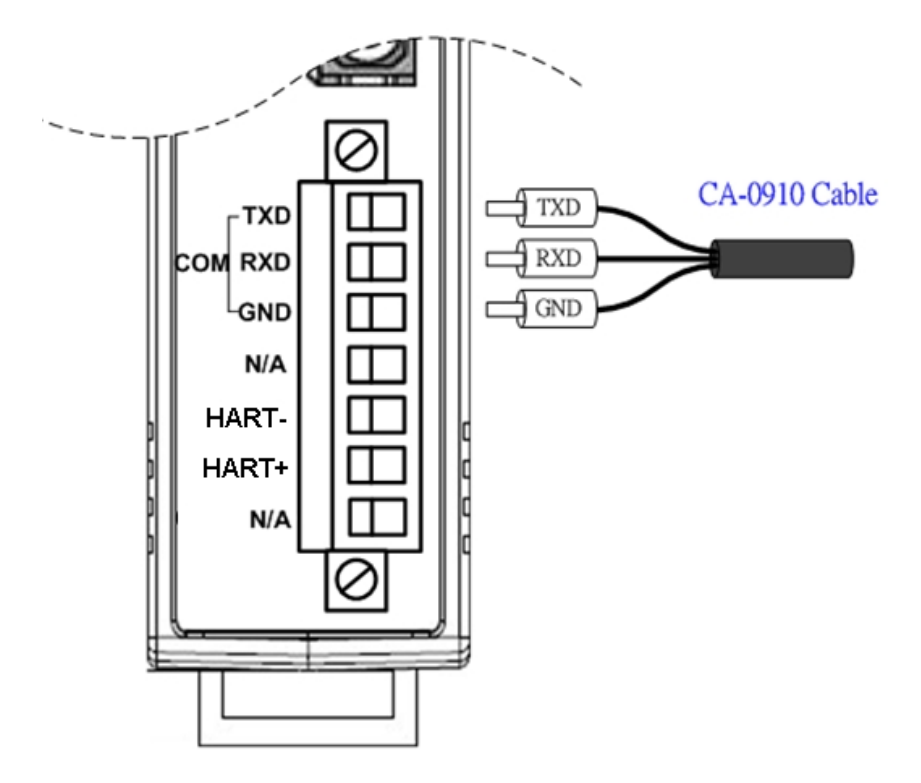

Figure 4-1 RS-232 wire connection between PC and HRT-227CS

Step 2**:** (1) Execute HC\_Tool, like Figure 4-2.

If users can"t run "HC\_Tool", please install .NET Framework 3.5 first. (http://www.microsoft.com/downloads/details.aspx?familyid=333325FDAE5 2-4E35-B531-508D977D32A6&displaylang=en).

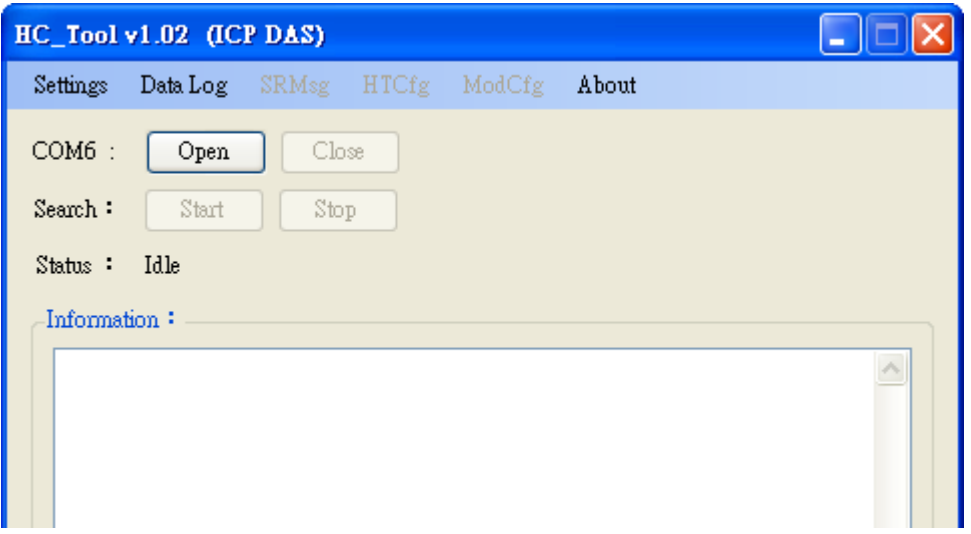

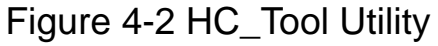

 (2) Serial port settings ("Settings" Item) Please click "**Settings**" item to open setting window of serial port and choose the com port number like Figure 4-3.

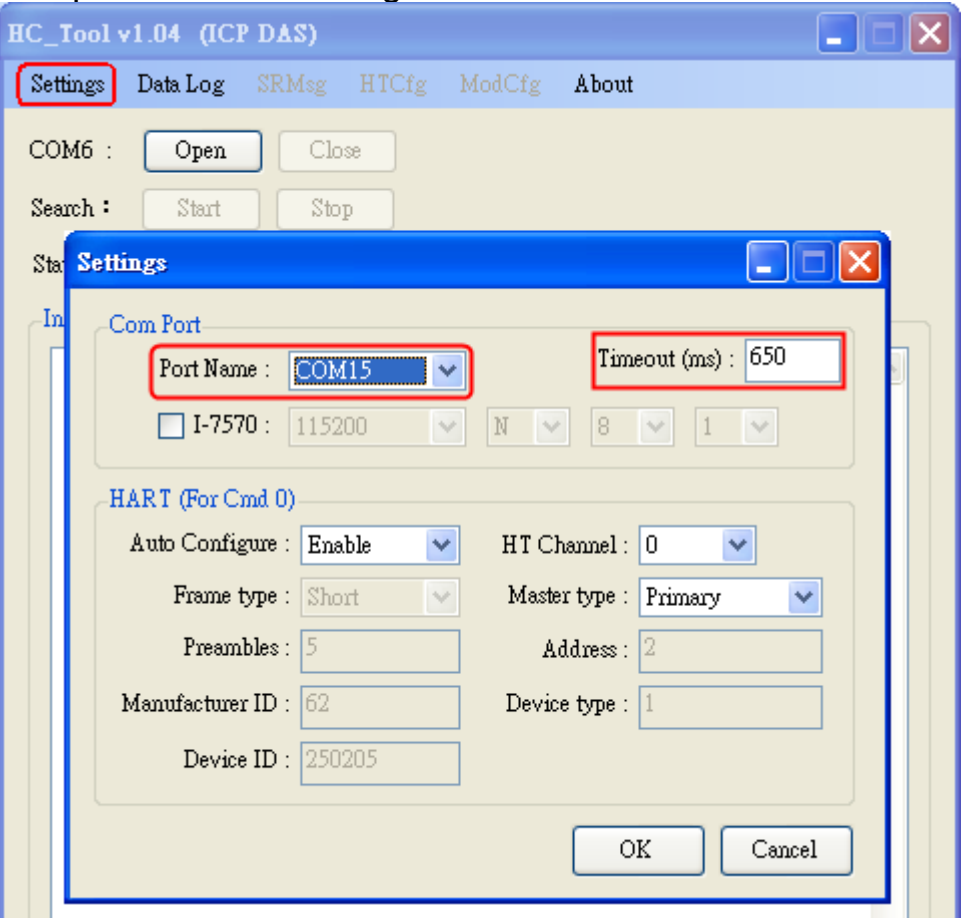

Figure 4-3 Serial Port No. Setting

Step 3**:** Click the "**ModCfg**" item and choose the "**For All**" option. Then it will open module configuration screen like Figure 4-4.

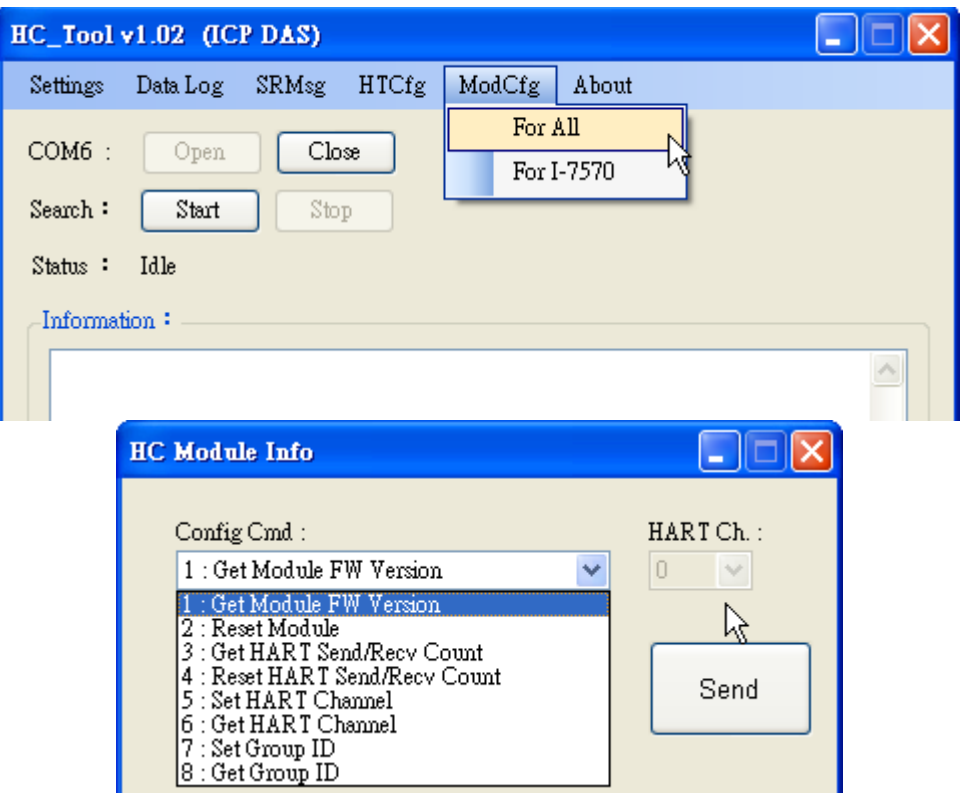

Figure 4-4 "For All" Option - Configuration Screen

#### **(1) "Get Module FW Version":**

=> Return the firmware version of HART converter module.

#### **(2) "Reset Module":**

=> Reset HART converter module.

#### **(3) "Get HART Send/Recv Count":**

=> Return the total count of the sending and receiving HART messages in HART converter module.

#### **(4) "Reset HART Send/Recv Count":**

=> Reset the total count of the sending and receiving HART messages in HART converter module.

#### **(5) "Set HART Channel": (Only for I-7547)**

=> Set the HART channel (Range**:** 0 ~ 3) of I-7547 for HART communication by using "HART Ch" option.

#### **(6) "Get HART Channel": (Only for I-7547)**

=> Return the current HART communication channel (Range**:** 0 ~ 3) of I-7547.

#### **(7) "Set Group ID":**

=> Set Group ID (When the rotary switch value is "F", it will be enabled and the range is from 0 to 255).

#### **(8) "Get Group ID":**

=> Return Group ID.

### <span id="page-20-0"></span>**5. Firmware Update**

Please follow the below steps to update the firmware of HRT-227CS.

- Step 1**:** Power off the HRT-227CS.
- Step 2**:** Set the value of dip switch (mode) to be 3. Then connect the COM port between
	- PC and the HRT-227CS together with CA-0910 cable like Figure 5-1.
	- (1) Connect the TXD / RXD / GND pins together between PC and HRT-227CS.

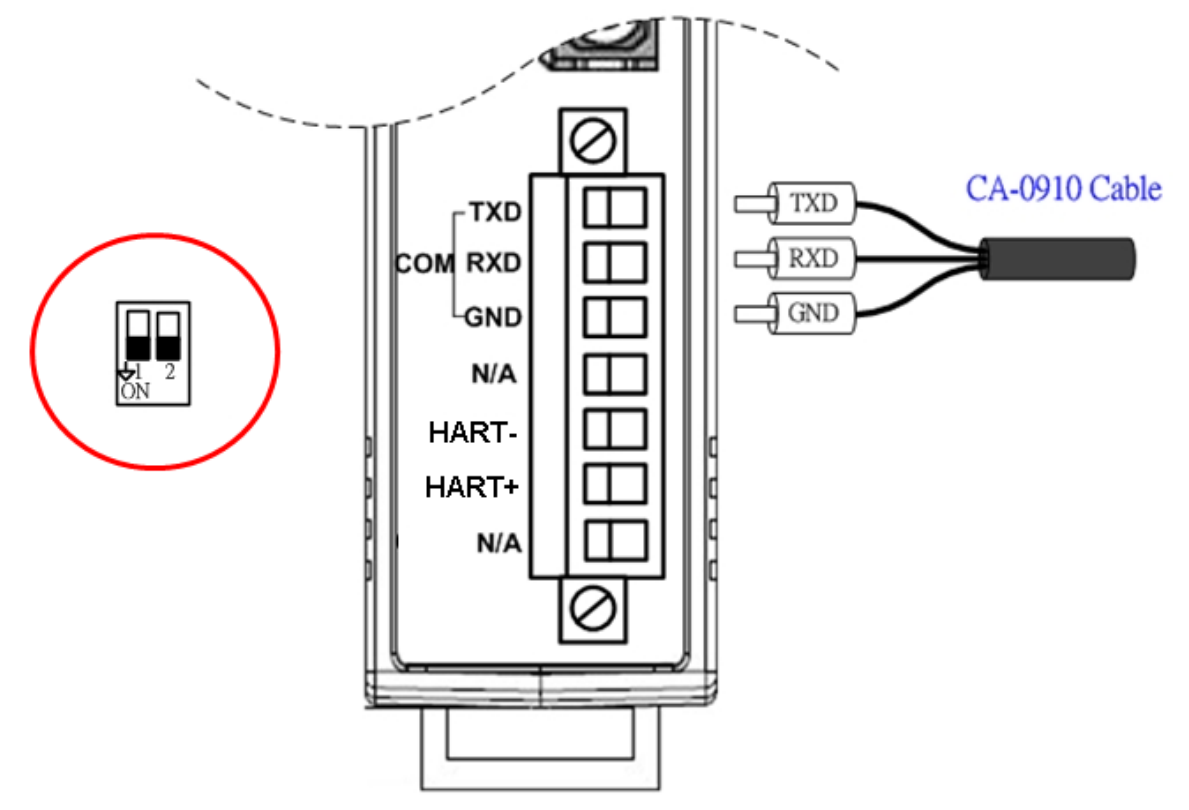

Figure 5-1 RS-232 wire connection between PC and HRT-227CS

- Step 3**:** Power on the HRT-227CS. In firmware update mode, the HT\_Err, HT\_Tx, HT\_Rx LEDs will flash every 500ms.
- Step 4**:** Execute "FW\_Update\_Tool" (Download**:**

[http://ftp.icpdas.com/pub/cd/fieldbus\\_cd/hart/converter/hrt-227CS/firmware/\)](http://ftp.icpdas.com/pub/cd/fieldbus_cd/hart/converter/hrt-227CS/firmware/) and follow the below steps to complete the firmware updating process.

- [1] Choose "**COM**" interface and "COM Port" number (like **:** COM1).
- [2] Click "**Browser**" button to choose FW file. (like **:** HRT227CS\_v1.00.fw)
- [3] Click "**Firmware Update**" button to start the FW update process.
- => The result will show in "Firmware Update" field.

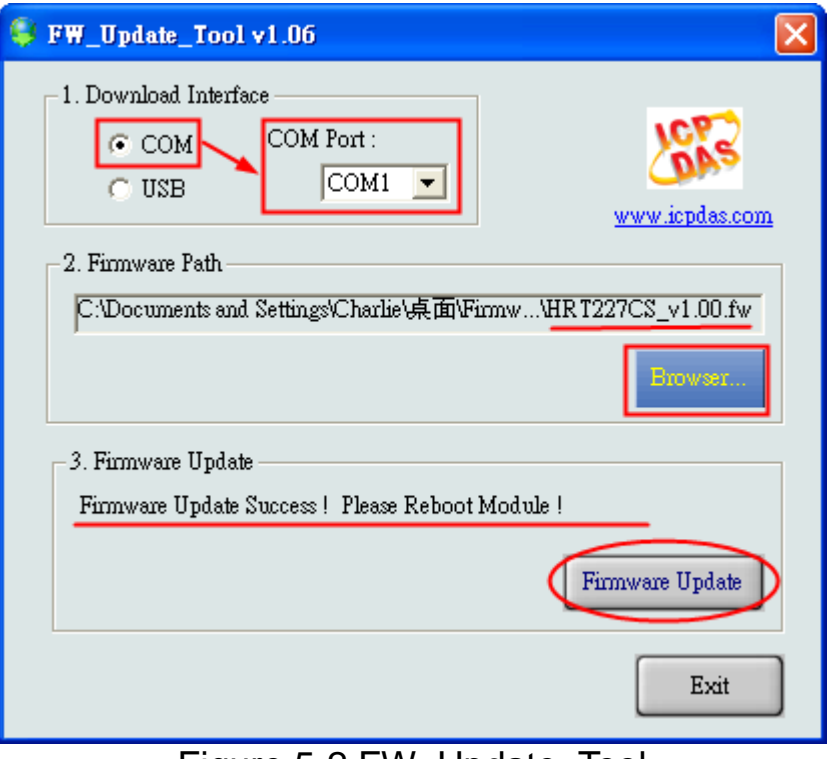

Figure 5-2 FW\_Update\_Tool

Step 5**:** After the firmware updates successfully, please set the value of dip switch (mode) to be 0 and then reboot the HRT-227CS.

# <span id="page-22-0"></span>**6.Dimension**

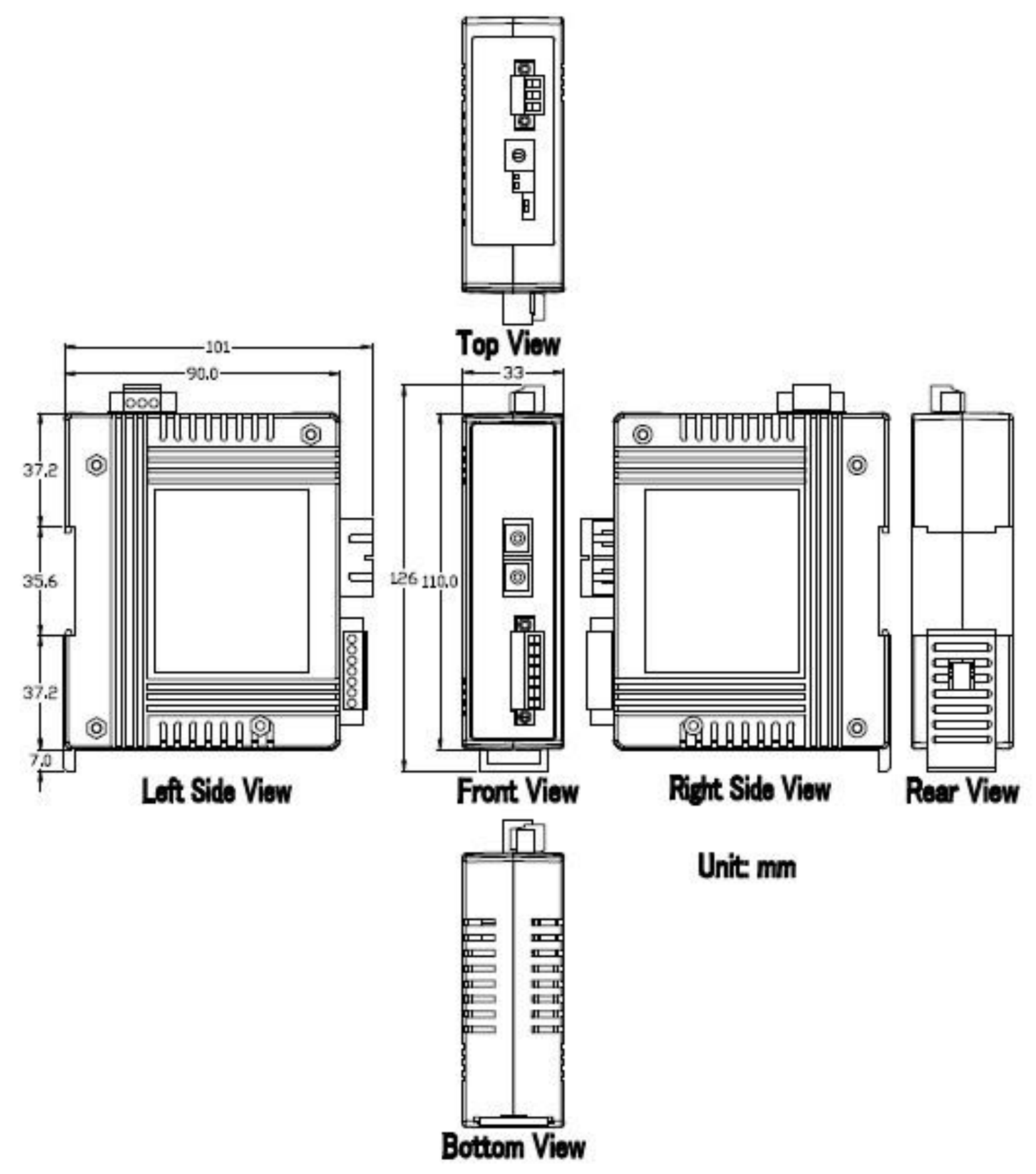

HRT-227CS, HART to Single Mode Fiber Converter (version 1.00) – 2015/02/02 Page: 23

# <span id="page-23-0"></span>**7.History Version**

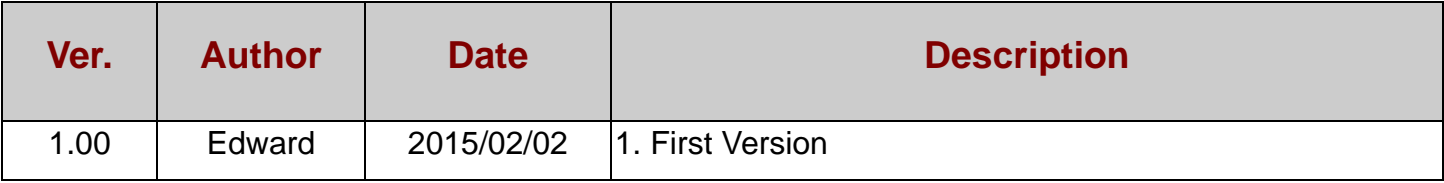

HRT-227CS, HART to Single Mode Fiber Converter (version 1.00) - 2015/02/02 Page: 24